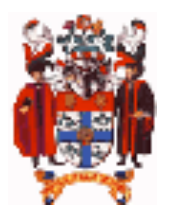

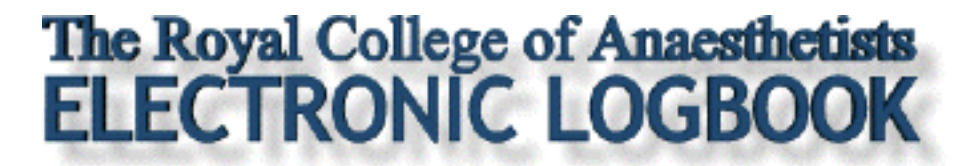

# **Installation Glitches 1 PROBLEM PAGES**

# **Q: WHY CAN'T I OPEN MY OLD LOGBOOK AFTER INSTALLING THE NEW ONE?**

The new RCA logbook version of the programme takes ownership of the suffix ".rca" once you have installed and run it for the first time, by changing the registry entry on your PC. Although this may seem irritating, it ensures the logbook always uses the correct data files.

This means that you may no longer be able to open your old logbook. You may get an error message similar to this:

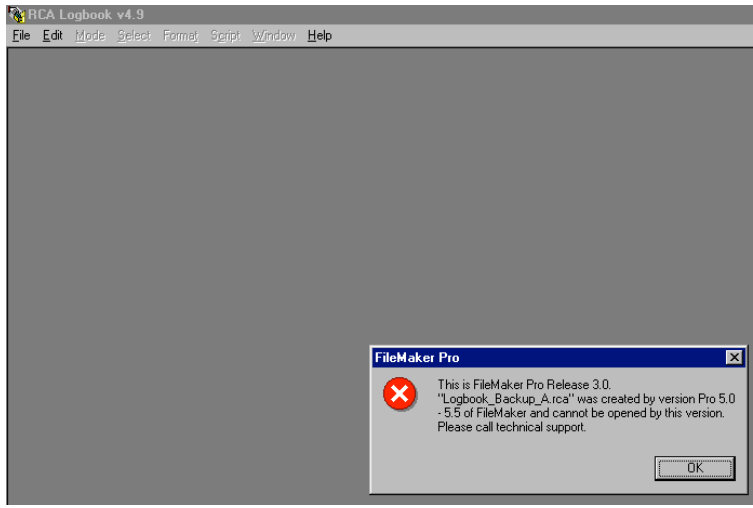

The error message normally says something like: "This is filemaker pro release 11.0. The logbook.rca file was created using fm pro 5.0-5.5 and cannot be opened". **PLEASE DON'T CONVERT YOUR OLD 'LOGBOOK7.RCA' FILE TO THE NEW FORMAT.** This is a cumbersome process and causes problems aligning the fields correctly for importing cases into your new logbook 8. The new logbook engine won't open the converted file anyway.

### **SOLUTION 1 – Importing from a text backup**

- 1. **Import your logbook 7 cases from one of the 5 text backup files (e.g. LogbookBackupA.txt) in the C:\@logbook7\backups folder NOT FROM THE LOGBOOK7.RCA FILE**.
- 2. The routine that runs automatically when you open an empty copy of v8 looks for FileMaker Pro 11 files first but if you change the highlight box that appears from "FileMaker Pro files" to "All available files" it will allow you to pick up one of the backup text files (eg 'LogbookBackupA.txt'). Just look for the most recently dated one.

To update from versions 1-6, you need to first to have saved all your old cases as an '**Export.txt**' file (using the 'Backups, Imports & Exports' area of the Logbook v1-6 Tools scripts). Then treat it as if it were a backup file above. If you need a copy of logbook v7 as an intermediary step, then download the 'USB version'.

## **SOLUTION 2 – Can't save cases after installing logbook**

Windows 7 (and probably Windows 8) protects your computer by blocking attempts by users without admin rights to save files to the C:\Programs directory. This is why the default directory for logbook8 is now your documents folder. If you change this to C:\Programs, you may find that you cannot save cases to the logbook datafile. If this happens, just move the whole folder to one of your own user folders.

*More help is available by e-mail from support@logbook.org.uk* © *2005 Hammond/McIndoe*